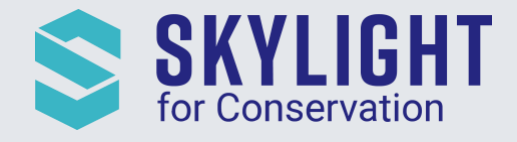

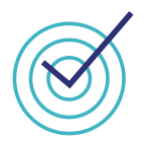

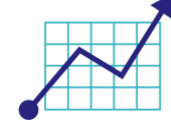

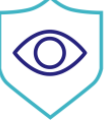

# Skylight for Conservation Release Notes April 2021

*Next generation insights for marine protection.*

### **Summary**

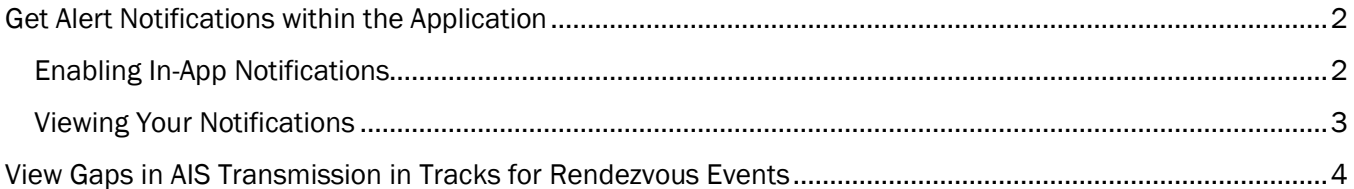

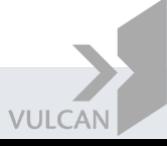

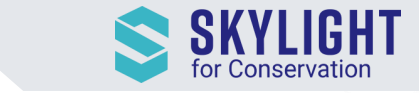

## <span id="page-1-0"></span>Get Alert Notifications within the Application

Previously the only way to receive alerts was via email. Now you can receive audio alerts on the screen while you are actively using Skylight rather than having to check your email inbox! We built this functionality particularly for watch floors and operation centers that have 24/7 monitoring and multiple screens.

#### <span id="page-1-1"></span>Enabling In-App Notifications

"In-App" refers to "within the Skylight application". You can enable alerts to appear in-app in 2 ways:

- 1. For new alerts, the "In-app" checkbox is enabled by default during the process of creating the new alert
- 2. For existing saved alerts, click on "My Skylight" at the top right and select the "In-app" checkbox

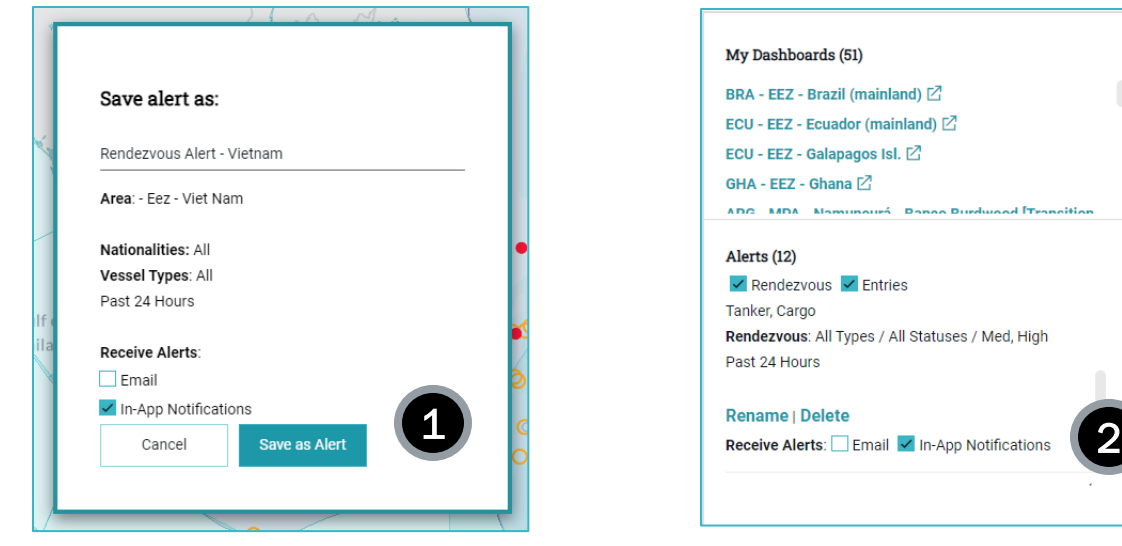

If you have the access to view SAR imagery, you will receive a notification each time a new collection is uploaded to our system as well. Currently, you cannot manage notifications for SAR imagery in the app (e.g. to stop receive notifications). Please contact [support@skylight.global](mailto:support@skylight.global) instead.

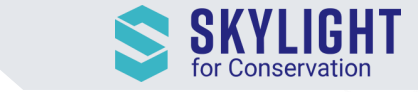

#### <span id="page-2-0"></span>Viewing Your Notifications

A new notification center  $\|\cdot\|$  Notifications at the top of the Skylight tool will display a red dot indicating you have unread notifications. Each new notification will generate a sound and add to the total count. Note: Sound is not available on mobile.

You can take the following actions in the notification center:

- 1. View the alert by clicking the alert itself
- 2. Mark an alert as read
- 3. Mark all alerts as read
- 4. Delete an alert
- 5. Delete all alerts
- 6. Mute/unmute the notification sound

Any unread notification will be kept in the notification center for 30 days. After that, our system will automatically delete the notification.

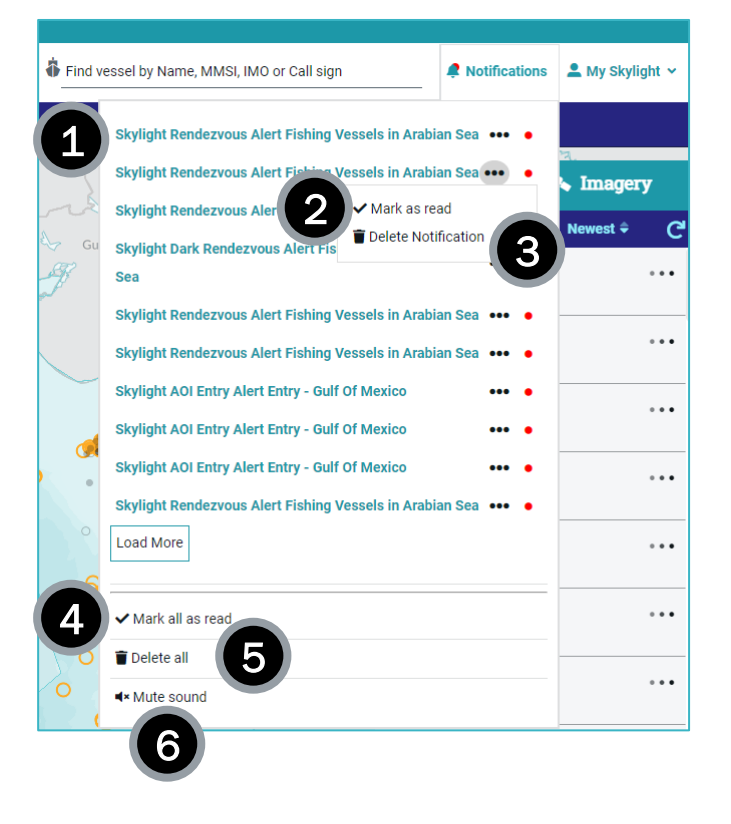

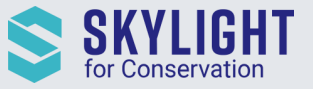

## <span id="page-3-0"></span>View Gaps in AIS Transmission in Tracks for Rendezvous Events

Similar to entry events, Skylight has added an indicator to the Tracks View of rendezvous events where there was a 2-hour gap in AIS transmission during the event window (48 hours before the event and/or 48 hours after the event).

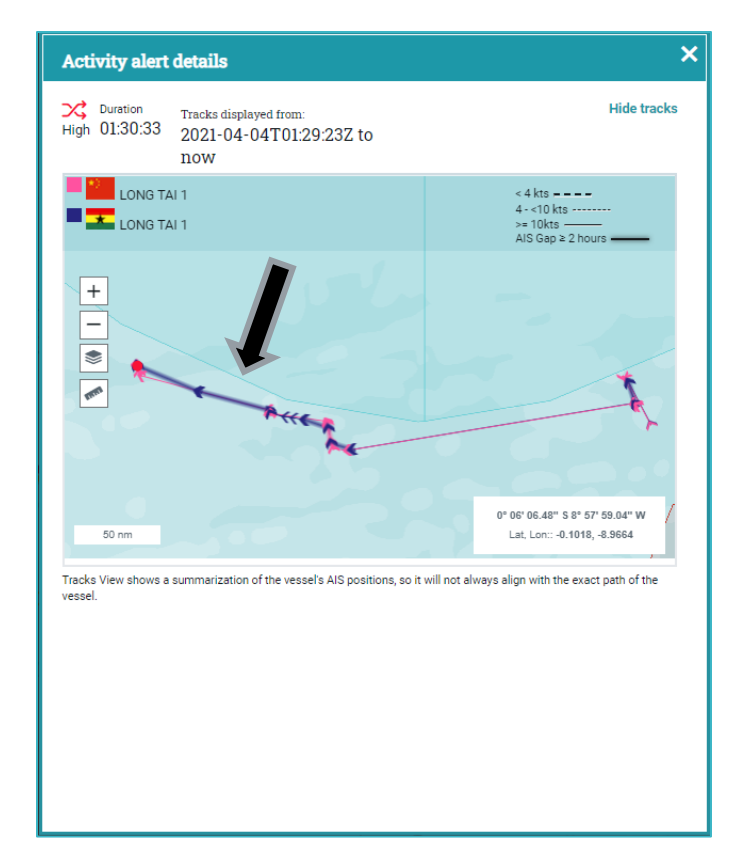

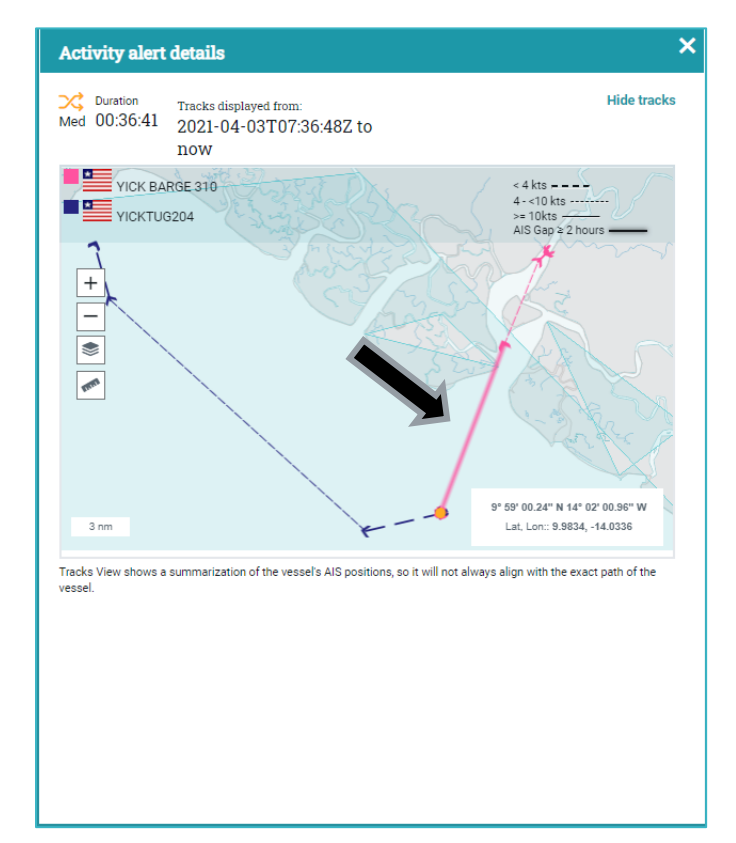